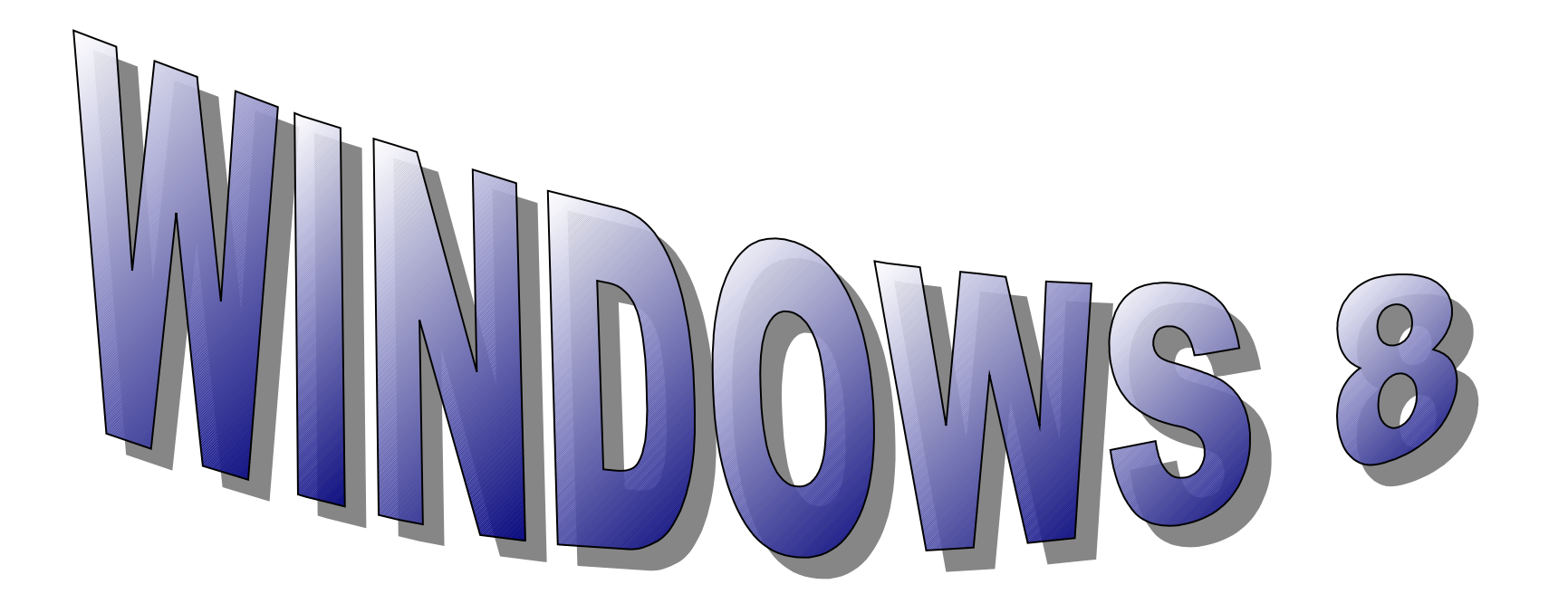

## **Maison de Quartier**

## **WAZEMMES**

## **Le 7 Février 2013**

## **PRESENTATION ET GRANDES LIGNES**

**Windows 8 est un prolongement de Windows 7 dans les grandes lignes, seules de nouvelles manipulations sont maintenant d'actualités compte-tenu de la suppression du menu « Démarrer » et que la présentation du bureau se visualise sous forme de « Tuiles ou Vignettes » (Interactives)**

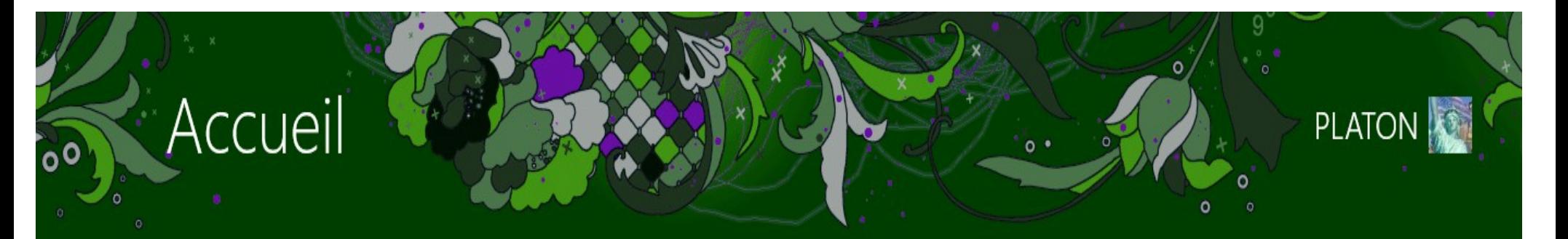

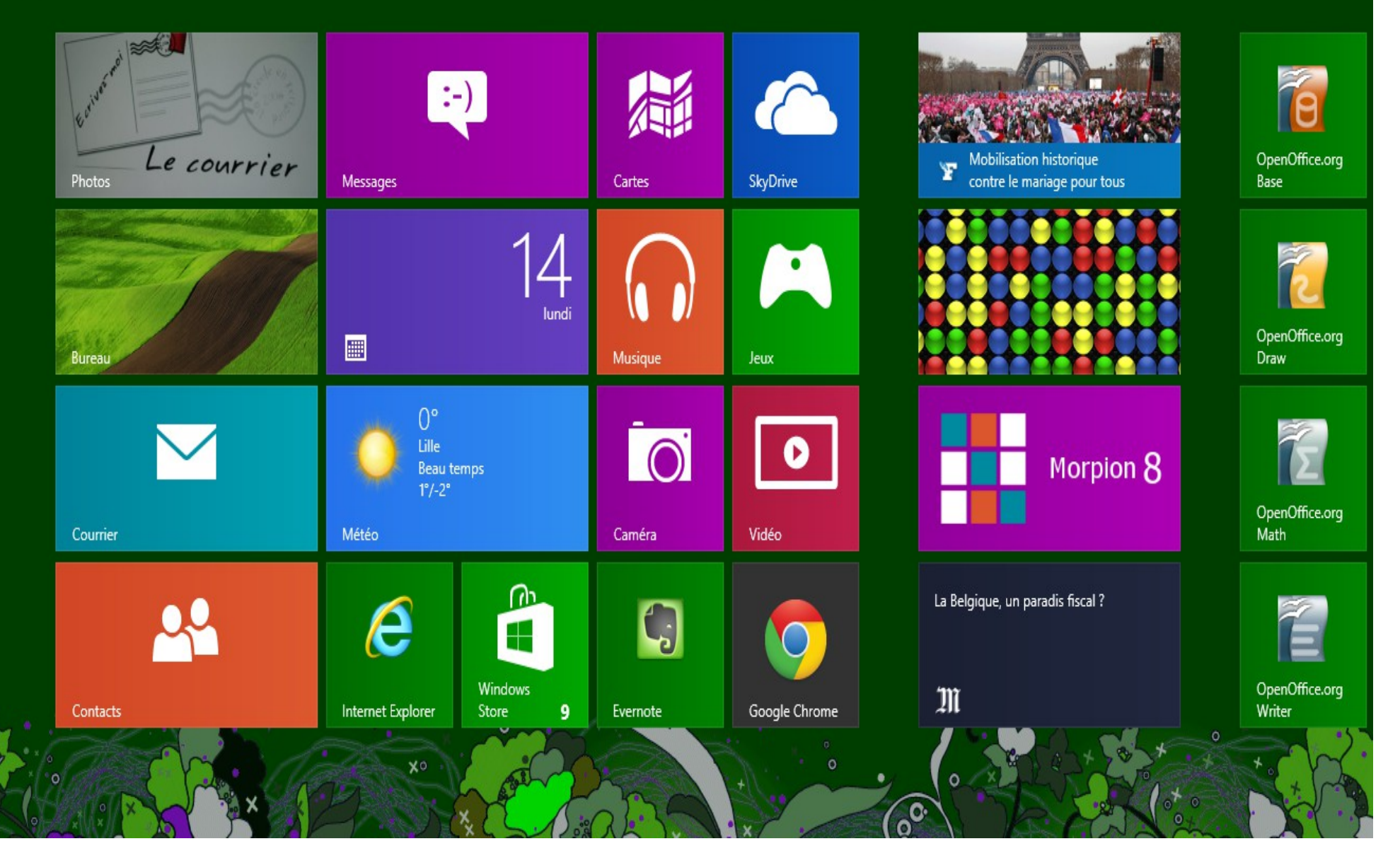

**Les Objectifs**

- 1- Rapidité et Fluidité
- 2 Gestion d'Alimentation plus précise afin d'augmenter l'autonomie de vos machines
- 3 Vignettes dynamiques afin de renforcer la personnalisation
- 4 Facilité d'utilisation itinérante entre vos PC
- 5 Faites fonctionner votre PC comme un

appareil, pas comme un ordinateur

**Manipulations de bases**

Voici quelques manipulations de bases pour évoluer dans ce nouvel environnement, n'hésitez pas à ouvrir, chercher, découvrir les multiples possibilités de ce logiciel, sachant que vous vous apercevrez assez vite qu'il y a de nombreuses similitudes avec WINDOWS 7 (FAQ)

Guide de l'Utilisateur

Vous trouverez dans le menu de votre WINDOWS STORE, cette application

bien pratique, pour vos débuts sur ce nouvel outil qu'est « WINDOWS 8 » ci-joint également ces deux liens, qui vous seront utiles. (Guide de l'utilisateur)

http://windows.microsoft.com/fr-FR/windows-8/search-apps-files-settings?ocid=W8\_start\_search

http://windows.microsoft.com/fr-FR/windows-8/settings-search-shutdown-basics#1TC=t1